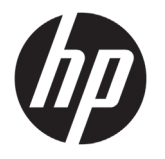

# HP Latex 500 Druckerserie

## Einführende Informationen

## **Vorteile**

Dieser Farbtintenstrahldrucker ist für hochwertige Druckausgaben auf flexiblen Druckmedien ausgelegt. Einige wichtige Merkmale sind:

- Schärfste Druckqualität, weiche Übergänge und feine Details dank seiner 6 Farben und echten 1200 dpi
- 775-ml-Tintenpatronen für den HP Latex 560 und 3-Liter-Tintenpatronen für den HP Latex 570
- Hunderte vorgefertigter Druckmaterial-Voreinstellungen stehen leicht zur Hand

Dieses Einführungsdokument enthält rechtliche Hinweise und Sicherheitshinweise, eine Beschreibung zur Verwendung des Bedienfelds und eine Auflistung möglicher Fehlermeldungen sowie elektrische Angaben.

#### **Wo befi ndet sich das Benutzerhandbuch?**

Das Benutzerhandbuch zu Ihrem Drucker kann von der folgenden Website heruntergeladen werden:

- **HP Latex 560-Drucker:** http://www.hp.com/go/latex560/manuals
- **HP Latex 570-Drucker:** http://www.hp.com/go/latex570/manuals

Weitere Informationen finden Sie auf der Website:

- http://www.hp.com/go/Latex500/training
- **HP Latex 560-Drucker:** http://www.hp.com/go/latex560/support
- **HP Latex 570-Drucker:** http://www.hp.com/go/latex570/support

Videos zur Verwendung des Druckers finden Sie unter:

**•** http://www.hp.com/supportvideos **•** http://www.youtube.com/HPSupportAdvanced

Besuchen Sie das HP Latex-Knowledge Center, wo Sie detaillierte Informationen über unsere HP Latex-Produkte und -Anwendungen abrufen können. Dort finden Sie auch ein Forum zum Besprechen von geschäftsorientierten Themen: http://www.hp.com/communities/HPLatex

#### **Rechtliche Hinweise**

© Copyright 2016 HP Development Company, L.P.

Inhaltliche Änderungen dieses Dokuments behalten wir uns ohne Ankündigung vor. Für HP Produkte und Dienstleistungen gelten ausschließlich die Bestimmungen in der Garantieerklärung des jeweiligen Produkts bzw. Dienstes. Aus dem vorliegenden Dokument sind keine weiterreichenden Garantieansprüche abzuleiten. HP haftet nicht für technische oder redaktionelle Fehler oder Auslassungen in diesem Dokument.

Sie finden die ausdrückliche eingeschränkte HP Gewährleistung und die rechtlichen Hinweise für Ihr Produkt auf der im

Lieferumfang enthaltenen CD/DVD. In einigen Ländern/ Regionen liegt eine gedruckte eingeschränkte Gewährleistung von HP der Produktverpackung bei. Um in Ländern/Regionen, in denen die Gewährleistung nicht in gedruckter Form mitgeliefert wird, ein gedrucktes Exemplar anzufordern, wenden Sie sich an: http://www.hp.com/go/orderdocuments

#### **Allgemeine Sicherheitsrichtlinien**

Der Drucker enthält außer den vom HP Customer Self Repair-Programm abgedeckten Komponenten keine Teile, die vom Bediener gewartet werden können: siehe http://www.hp.com/go/selfrepair/. Lassen Sie Service- oder Wartungsarbeiten anderer Teile von einem qualifizierten Servicetechniker durchführen.

Schalten Sie in den folgenden Fällen den Drucker aus, und wenden Sie sich an den Kundendienst:

- Ein Netzkabel oder Netzstecker ist beschädigt.
- Die Gehäuse für die Aushärtung sind beschädigt.
- Der Drucker wurde durch einen Stoß beschädigt.
- Es liegt eine mechanische Beschädigung vor, oder das Gehäuse wurde beschädigt.
- Flüssigkeit ist in den Drucker gelangt.
- Rauch oder ein auffälliger Geruch tritt aus dem Drucker aus.
- Der Drucker wurde fallengelassen, oder das Aushärtungsmodul ist beschädigt.
- Der Drucker funktioniert nicht normal.

Schalten Sie den Drucker in den folgenden Fällen aus:

- Während eines Gewitters
- Bei einem Stromausfall

Bei mit Warnschildern gekennzeichneten Bereichen müssen Sie besonders vorsichtig sein.

#### **Stromschlaggefahr**

**VORSICHT!** Die internen Schaltungen der Aushärtungszonen, Aushärtungsplatten und dem integrierten Netzteil werden mit gefährlicher elektrischer Spannung betrieben, die zum Tod oder zu schweren Verletzungen führen kann.

Der Drucker verfügt über zwei Netzkabel. Stecken Sie vor Servicearbeiten unbedingt beide Netzkabel aus.

So vermeiden Sie das Risiko von Stromschlägen:

- Der Drucker darf nur an geerdete Steckdosen angeschlossen werden.
- Versuchen Sie nicht, das Aushärtungsmodul des Druckers auszubauen.
- Entfernen oder öffnen Sie keine geschlossenen Systemabdeckungen.
- Führen Sie keine Gegenstände in die Öffnungen des Druckers ein.

#### **Verbrennungsgefahr**

Die Aushärtungssubsysteme des Druckers arbeiten bei hohen Temperaturen und können bei Berührung Verbrennungen verursachen. Treffen Sie daher die folgenden Vorkehrungen, um Verletzungen zu vermeiden:

- Berühren Sie nicht die Innengehäuseflächen in den Aushärtungszonen des Druckers.
- Lassen Sie den Drucker abkühlen, bevor Sie sich bei einem Druckmaterialstau auf die innere Aushärtungszone und die Ausgabeplatten Zugang verschaffen.
- Lassen Sie den Drucker abkühlen, bevor Sie Wartungsarbeiten durchführen.

#### **Brandgefah**

Die Aushärtungssubsysteme des Druckers arbeiten bei hohen Temperaturen.

Treffen Sie die folgenden Vorkehrungen, um Brände zu vermeiden:

- Der Kunde ist für die Erfüllung der Druckeranforderungen und der Elektrovorschriften gemäß den geltenden Gesetzen des Landes, in dem die Geräte installiert sind, verantwortlich. Betreiben Sie den Drucker ausschließlich mit der auf dem Typenschild angegebenen Netzspannung.
- Schließen Sie jedes Netzkabel gemäß den Informationen im Handbuch zur Vorbereitung des Aufstellungsorts an einen eigenen, mit einem Abzweigkreisschutzschalter gesicherten Stromkreis an. Verwenden Sie auf keinen Fall eine Steckerleiste für beide Netzkabel.
- Verwenden Sie ausschließlich die mit dem Drucker gelieferten HP Netzkabel. Verwenden Sie auf keinen Fall ein beschädigtes Netzkabel. Schließen Sie die mitgelieferten Netzkabel nicht an andere Geräte an.
- Führen Sie keine Gegenstände in die Öffnungen des Druckers ein.
- Achten Sie darauf, dass keine Flüssigkeit auf den Drucker gelangt. Stellen Sie nach der Reinigung sicher, dass alle Komponenten trocken sind, bevor Sie den Drucker erneut einsetzen.
- Verwenden Sie keine Sprühdosen mit entzündlichen Gasen innerhalb und in der Nähe des Druckers. Betreiben Sie den Drucker nicht in einem explosionsgefährdeten Bereich.
- Decken Sie die Öffnungen des Druckers nicht ab und versperren Sie sie nicht.
- Versuchen Sie nicht, das Aushärtungsmodul des Druckers auszubauen oder zu verändern.
- Stellen Sie sicher, dass die vom Hersteller empfohlene Betriebstemperatur des verwendeten Druckmaterials nicht überschritten wird. Wenden Sie sich an den Hersteller, wenn diese Informationen nicht verfügbar sind. Verwenden Sie kein Druckmaterial, das nicht für Betriebstemperaturen über 125°C (257°F) ausgelegt ist.

• Laden Sie kein Druckmaterial mit einer Selbstentzündungstemperatur unter 250°C (482°F). Wenn diese Informationen nicht verfügbar sind, muss der Druckvorgang jederzeit beaufsichtigt werden. Weitere Informationen finden Sie im folgenden Hinweis.

**HINWEIS:** Testverfahren basierend auf EN ISO 6942:2002: *Materialien und Materialkombinationen, die einer Hitze-Strahlungsquelle ausgesetzt sind, Verfahren B*. Prüfbedingungen zur Ermittlung der Temperatur, bei der sich das Druckmaterial entzündet (Flamme oder Glühen): Wärmestromdichte: 30 kW/m², Kupferkalorimeter, Thermoelement vom Typ K.

#### **Gefährdung durch mechanische Teile**

Der Drucker verfügt über bewegliche Teile, die zu Verletzungen führen können. Um Verletzungen zu vermeiden, treffen Sie die folgenden Vorkehrungen, wenn Sie in der Nähe des Druckers arbeiten:

- Halten Sie Ihre Kleidung und Ihren Körper von den beweglichen Teilen des Druckers fern.
- Tragen Sie keine Hals- und Armbänder oder andere herabhängende Schmuck- oder Kleidungsstücke.
- Langes Haar sollte zurückgebunden werden, damit es nicht in den Drucker geraten kann.
- Achten Sie darauf, dass Ihre Ärmel oder Handschuhe nicht in die beweglichen Teile des Druckers gelangen.
- Halten Sie sich nicht in der Nähe von Lüftern auf. Durch Behinderung des Luftstroms kann die Druckqualität beeinträchtigt werden. Außerdem stellen rotierende Lüfter eine Verletzungsgefahr dar.
- Berühren Sie während des Druckens auf keinen Fall in Bewegung befindliche Zahnräder oder Walzen bzw. Rollen.
- Betreiben Sie den Drucker nicht unter Umgehung der Abdeckungen.
- Halten Sie angemessenen Abstand beim Einzug der Druckmedien und achten Sie darauf, dass sich niemand in der Nähe des Druckers aufhält.

#### **Gefahr durch Lichtstrahlen**

Von der Beleuchtung der Druckzone wird Lichtstrahlung abgegeben. Diese Beleuchtung erfüllt die Anforderungen von der Befreiungsgruppe laut IEC 62471:2006: *Fotobiologische Sicherheit von Lampen und Lampensystemen*. Es wird jedoch empfohlen, nicht direkt in die Lampen zu schauen, wenn diese leuchten. Verändern Sie das Modul nicht.

#### **Chemische Gefahr**

Die Sicherheitsdatenblätter bestimmen die Bestandteile der Tinte sowie die Belüftungsbedingungen, damit jegliche Art von Schmutzpartikeln ordnungsgemäß kontrolliert wird.

Die Materialsicherheitsdatenblätter der aktuellen Tintensysteme finden Sie unter: http://www.hp.com/go/msds.

#### **Belüftung und Klimatisierung**

Wie bei allen Geräteinstallationen muss zur Aufrechterhaltung von geeigneten Umgebungswerten bei der Klimatisierung und Belüftung im Arbeitsbereich berücksichtigt werden, dass der Drucker Wärme erzeugt. Die Verlustleistung des Druckers beträgt in der Regel 3,7 KW (12,7 kBTU/h).

Klimatisierung und Belüftung müssen den geltenden Richtlinien und Vorschriften für Umweltschutz und Sicherheit am Arbeitsplatz entsprechen. Wenden Sie sich an Ihren für Klimatisierung oder Umweltschutz und Arbeitsplatzsicherheit zuständigen Spezialisten, um sich über geeignete Maßnahmen für Ihren Standort zu informieren.

Einen standardisierten Ansatz für geeignete Belüftung bietet ANSI/ASHRAE (American Society of Heating, Refrigerating and Air-Conditioning Engineers) 62.1-2013 Ventilation for Acceptable Indoor Air Quality (Belüftung für akzeptable Raumluftqualität).

Beispielsweise wird als minimale Zufuhrrate 2,5 L/s.m<sup>2</sup> (0,5 cfm/ft<sup>2</sup>) frischer Außenluft für "Kopier- und Druckräume" angegeben.

Eine spezielle Belüftungsanlage (Luftfilter) ist nicht erforderlich, um die Anforderungen der amerikanischen Behörde für Arbeitsschutz OSHA bezüglich der Arbeitsplatz-Grenzwerte für flüchtige organische Komponenten aus HP Latextinten auf Wasserbasis zu erfüllen. Die Installation spezieller Belüftungsanlagen liegt im Ermessen des Kunden. Kunden sollten sich an staatlichen und lokalen Anforderungen und Vorschriften orientieren.

**Hinweis:** Der Luftstrom von Belüftungs- und Klimaanlagen darf nicht direkt auf den Drucker gerichtet sein.

**Hinweis:** Überdruck im Druckraum verhindert das Eindringen von Staub in den Raum.

**Hinweis:** Legen Sie für die Belüftung mit frischer Luft eine Luftwechselrate von 5 fest\* und ein Raumvolumen von mindestens 30 m³.

*\*Empfehlung bezieht sich auf einen 30-m³-Raum mit nur einem HP Drucker; wenn weitere Drucker im Raum aufgestellt werden, muss die Luftwechselrate entsprechend angepasst werden.*

#### **Gefahr durch schwere Druckmaterialrollen**

Gehen Sie beim Umgang mit schweren Druckmaterialrollen besonders vorsichtig vor, um Verletzungen zu vermeiden.

- Zum Anheben und Tragen von schweren Druckmaterialrollen werden möglicherweise mehrere Personen benötigt. Die schweren Rollen können zu einer starken Belastung des Rückens und zu Verletzungen führen.
- Verwenden Sie bei Bedarf einen Gabelstapler, Hubwagen oder ein ähnliches Gerät.
- Tragen Sie bei der Arbeit mit schweren Druckmaterialrollen eine persönliche Schutzausrüstung mit Stiefeln und Handschuhen.
- Verwenden Sie das Zubehör für den Medieneinzug (Ladetischverlängerung und Hebevorrichtung) beim Laden der Rollen.

#### **Umgang mit Tinte**

HP empfiehlt, die Komponenten des Tintensystems nur mit Handschuhen anzufassen.

#### **Das Bedienfeld**

Das Bedienfeld ist eine berührungsempfindliche Anzeige mit einer grafischen Benutzeroberfläche. Es befindet sich auf der rechten Vorderseite des Druckers. Hiermit können Sie den Drucker komplett steuern: Vom Bedienfeld aus können Sie Informationen über den Drucker anzeigen, Druckereinstellungen ändern, Kalibrierungen und Tests durchführen usw. Auf dem Bedienfeld werden gegebenenfalls auch Meldungen angezeigt (Warn- und Fehlermeldungen).

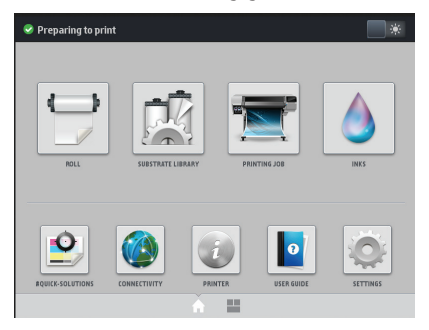

Es gibt einen alternativen Startbildschirm, der durch Wischen mit dem Finger nach links oder durch Drücken der Widget-Schaltfläche am unteren Bildschirmrand erreicht werden kann. Dort finden Sie eine Übersicht über den Status der Tintenpatronen, das Druckmaterial und den aktuellen Druckauftrag.

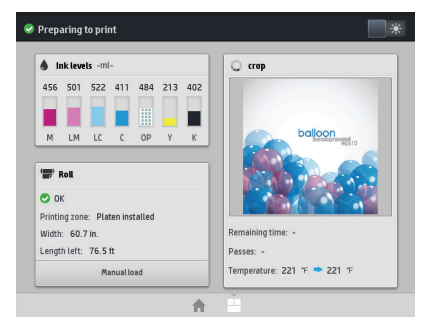

In einem großen Bereich in der Mitte des Bedienfelds werden dynamische Informationen und Symbole angezeigt. Links und rechts können Sie zu verschiedenen Zeiten bis zu sechs feste Symbole sehen. Sie werden üblicherweise nicht gleichzeitig angezeigt.

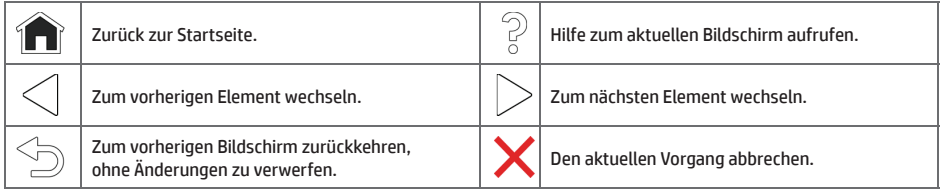

#### **Dynamische Symbole auf dem Home-Bildschirm**

Diese Symbole werden im Home-Bildschirm angezeigt:

- Oben links auf dem Bildschirm gibt eine Nachricht den Druckerstatus oder die wichtigste aktuelle Meldung an. Drücken Sie auf diese Meldung, um eine Liste aller aktuellen Warnmeldungen anzuzeigen. Ein Symbol gibt jeweils Aufschluss über die Dringlichkeit der einzelnen Warnmeldungen. Sie können auf eine Warnung drücken, um Hilfe zur Behebung des Problems zu erhalten.
- Wählen Sie oben rechts , wm die Druckzonenbeleuchtung ein- bzw. auszuschalten.

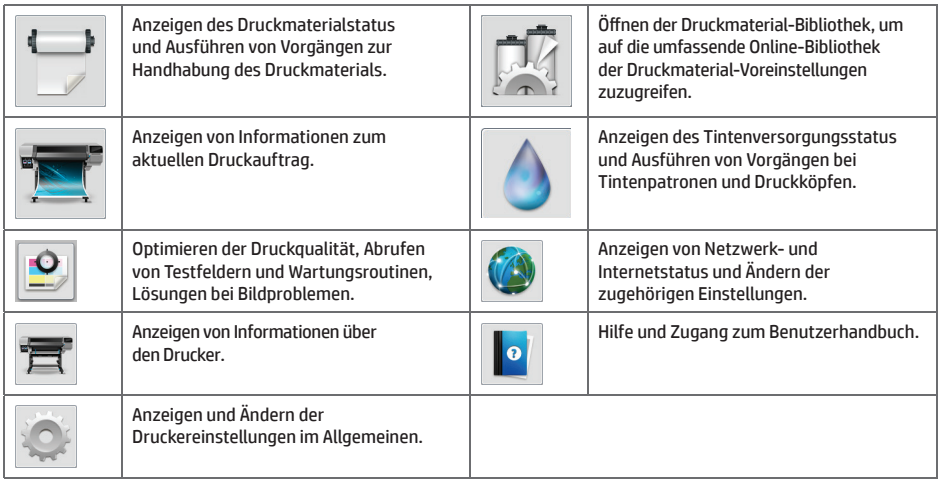

Wird der Drucker eine Weile nicht verwendet, wechselt er in den Energiesparmodus, und das vordere Bedienfeld wird ausgeschaltet. Um die Zeitspanne bis zum Wechsel in den Energiesparmodus zu ändern, wählen Sie und anschließend **Einrichtung** > **Bedienfeldoptionen** > **Energiesparmodus nach**. Sie können für die Wartezeit einen Wert zwischen 5 und 240 Minuten einstellen. Der Standardwert für diese Wartezeit beträgt 30 Minuten.

Sobald eine Eingabe am Drucker stattfindet, wechselt er wieder in den Normalmodus, und das Bedienfeld wird wieder eingeschaltet.

### **Fehlermeldungen auf dem Bedienfeld**

Unter bestimmten Umständen wird ein numerischer Fehlercode auf dem Bedienfeld angezeigt. Führen Sie dann die empfohlene Maßnahme zur Behebung des Problems durch. Wenn sich das Problem mit der empfohlenen Maßnahme nicht lösen lässt, wenden Sie sich an den Kundendienst.

Wenn ein Fehlercode auf dem Bedienfeld angezeigt wird, den Sie nicht in dieser Liste finden, schalten Sie den Drucker aus und wieder ein. Tritt danach das Problem weiterhin auf, wenden Sie sich an den Kundendienst.

Laden Sie stets die neueste Firmware für Ihren Drucker herunter. Die meisten Fehler werden dadurch behoben.

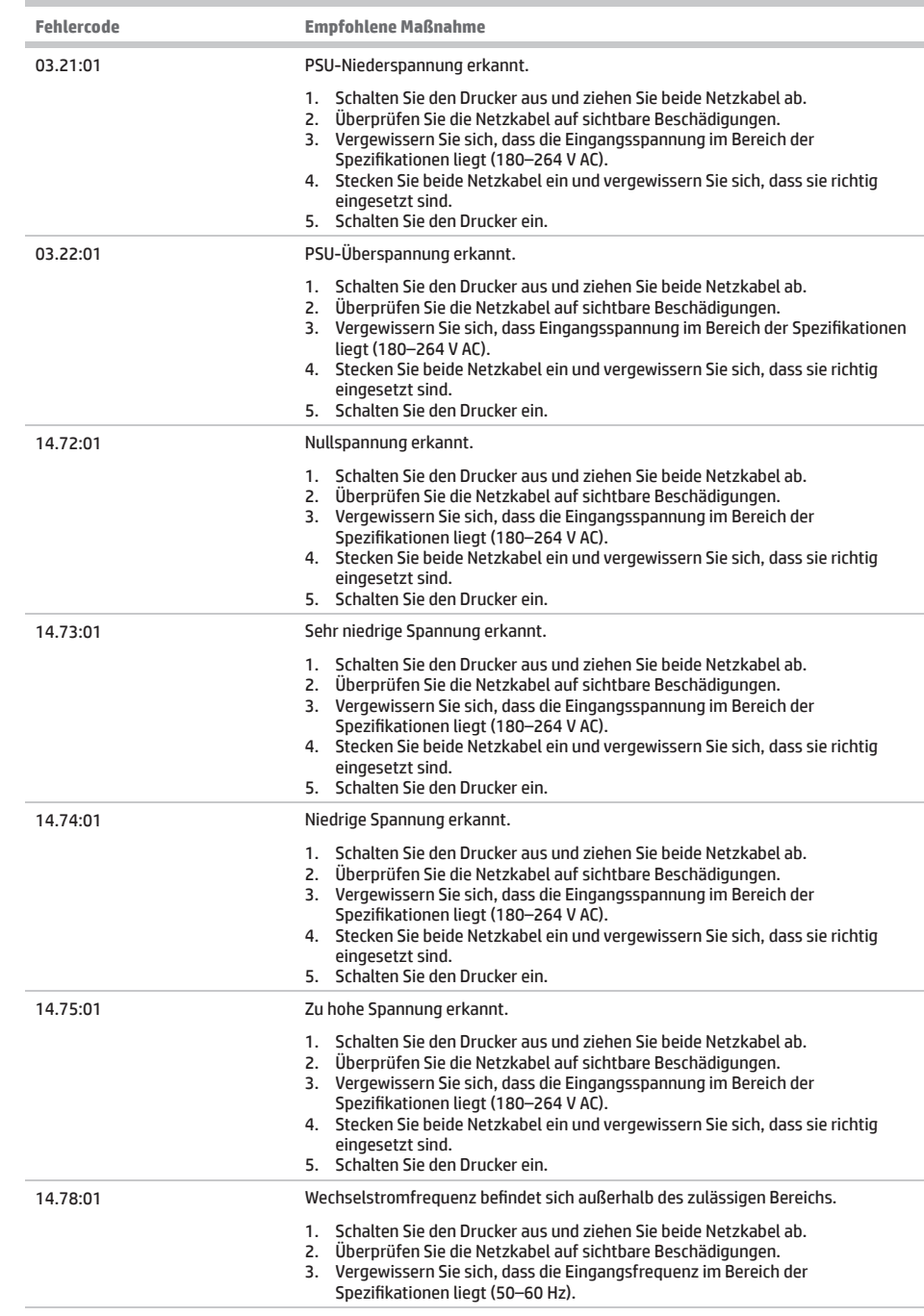

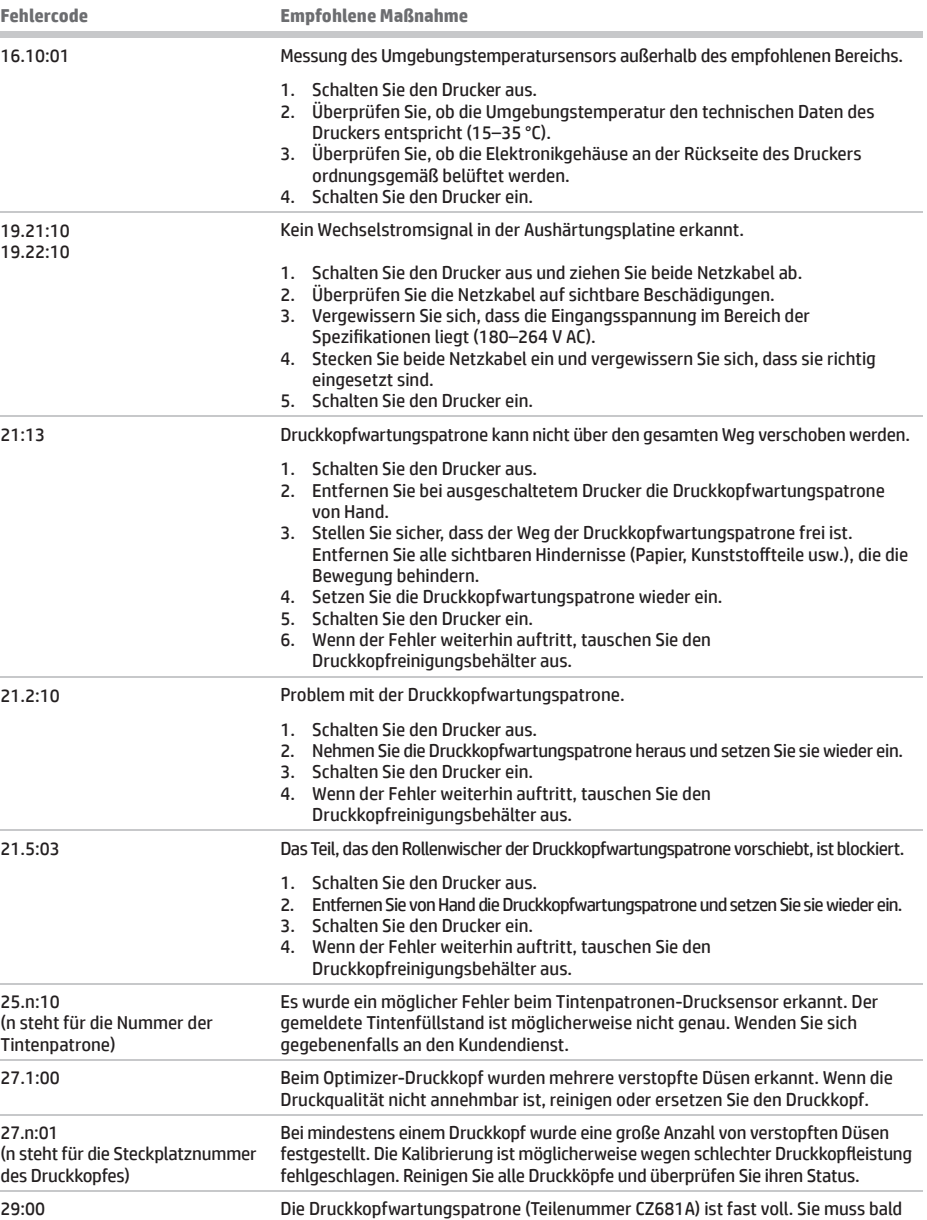

ausgetauscht werden.

![](_page_7_Picture_211.jpeg)

![](_page_8_Picture_184.jpeg)

f.

![](_page_9_Picture_196.jpeg)

## **Technische Daten der Stromversorgung**

![](_page_9_Picture_197.jpeg)

 $\overline{\phantom{a}}$